### **Arbeitgeberfinanzierte bKV-Beiträge -**

# **Anleitung zur Abbildung verschiedener Versteuerungsvarianten in Lohn und Gehalt**

# Inhalt

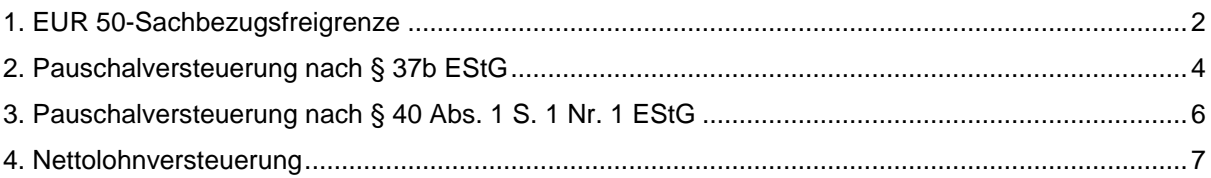

# <span id="page-1-0"></span>1. EUR 50-Sachbezugsfreigrenze

Beispiel: Der Arbeitnehmer erhält einen Sachbezug in Höhe von 40,00 EUR. Für den Sachbezug darf die Freigrenze in Höhe von 50,00 EUR monatlich angewandt werden.

### **Lohnart für den geldwerten Vorteil anlegen**

**1** Mandantendaten I Anpassung Lohnarten I **Lohnarten I Lohnarten I "Lohnart neu**"

- **2** gewünschte Lohnartennummer und Lohnartenbezeichnung einfügen.
- **3 Lohnartenkern "SAB07"** wählen.
- 4 **Faktorschlüssel "BT00**" festlegen.

#### **5 OK** klicken.

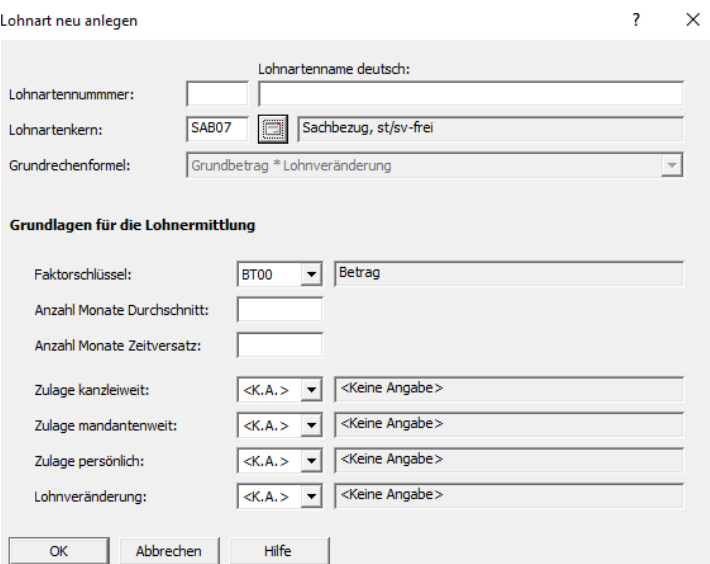

Die Lohnart wurde in den Mandanten-Stammdaten eingefügt.

**6** gesetzliche Behandlung (ist automatisch hinterlegt):

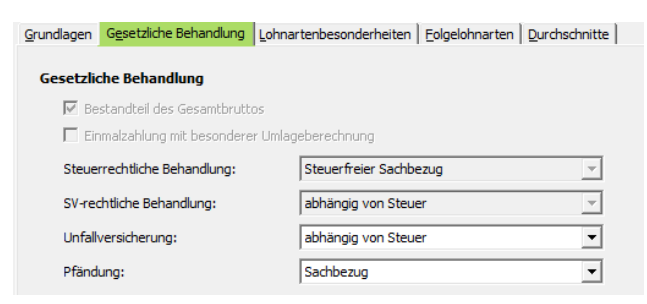

**7** Kontenhinterlegung für Finanzbuchhaltung (über Finanzbuchführung - Kontierung Lohnarten) berücksichtigen.

**Optional:** Bei Änderung des Lohnartennamens folgendes beachten; diesen über Anpassung Lohnart I Lohnart und Bezeichnung in die Historie des "Lohnartennamens deutsch" einfügen.

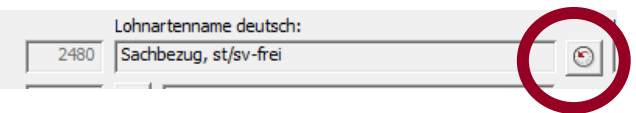

### **INFO:**

*Wenn Sie die Freigrenze überschreiten, werden Sie im Fehler- und Hinweisprotokoll darauf hingewiesen. Wenn der Betrag von monatlich 50,00 EUR überschritten wird, unterliegt der gesamte Wert des Sachbezugs der Lohnsteuerberechnung. Für die Feststellung, ob die 50- EUR-Freigrenze überschritten ist, werden die in einem Kalendermonat unentgeltlich und verbilligt gewährten Sachbezüge - nach Anrechnung evtl. vom Mitarbeiter gezahlter Entgelte - zusammengerechnet.*

# <span id="page-3-0"></span>2. Pauschalversteuerung nach § 37b EStG

### **Netto-Sachzuwendungen an eigene Arbeitnehmer abrechnen**

Sachzuwendungen an eigene Arbeitnehmer, die zusätzlich zum Arbeitslohn gewährt werden, können mit 30 % pauschalversteuert werden und sind sozialversicherungspflichtig. Damit der Arbeitnehmer die Sachzuwendung ohne Abzüge erhält, kann der Arbeitgeber die Beiträge zur Sozialversicherung (kurz "SV") übernehmen. Die Übernahme der SV-Beiträge durch den Arbeitgeber stellt einen geldwerten Vorteil dar. Dieser geldwerte Vorteil ist als Geldzuwendung individuell zu versteuern. Die darauf entfallende individuelle Versteuerung durch den Arbeitnehmer kann ebenfalls durch den Arbeitgeber übernommen werden. Für die Möglichkeit zur Übernahme aller anfallenden Steuern und SV-Beiträge für die Sachzuwendung durch den Arbeitgeber steht Ihnen hierfür folgende Lohnarten zur Verfügung:

### **Mandantendaten I Anpassung Lohnarten I Assistent Lohnarten:**

- **2770 - Sachzuwendung, nto,p.St.,SV-pflichtig sowie die daraus resultierenden Folgelohnarten**
- **2780 - Übern. AN-SV aus Sachzuwendung und**
- **2790 - Übern. Steuer aus AN-SV, Sachzuw**

Die Beträge werden in den jeweiligen Lohnauswertungen dokumentiert.

Auf der Brutto/Netto-Abrechnung stellt sich dies bei einem Wert von 200,00 EUR wie folgt dar:

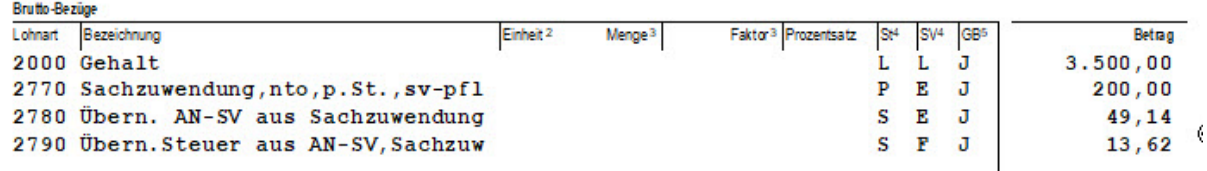

Der Betrag muss nur über die LA 2770 erfasst werden. Der mit Lohnart 2770 - Sachzuwendung, nto,p.St.,SV-pflichtig erfasste Betrag der Sachzuwendung fließt in das Gesamt-Brutto und wird als Netto-Abzug verrechnet. Der Wert wird mit 30 % pauschal versteuert und sv-rechtlich als einmalig gezahltes Entgelt abgerechnet.

Nachdem der Arbeitgeber die SV-Beiträge übernimmt, werden in einer Hochrechnung die für den Sachbezug anfallenden SV-Beiträge des Arbeitnehmers automatisch ermittelt. Diese werden mit der **Lohnart 2780 - Übern. AN-SV** aus Sachzuwendung ausgewiesen.

Da die Übernahme der SV-Beiträge durch den Arbeitgeber einen geldwerten Vorteil darstellt, muss dieser individuell versteuert werden. Der entstehende geldwerte Vorteil wird steuerlich als sonstiger Bezug und sv-rechtlich als einmalig gezahltes Entgelt abgerechnet.

Nachdem der Arbeitgeber die Steuerabzüge übernimmt, werden in einer Hochrechnung die für den geldwerten Vorteil anfallenden Steuerabzüge des Arbeitnehmers automatisch ermittelt. Der hochgerechnete Steuerabzug wird unter der **Lohnart 2790 - Übern. Steuer aus AN-SV, Sachzuw.** ausgewiesen und steuerlich als sonstiger Bezug abgerechnet.

Indem der Arbeitgeber sämtliche Steuer- und SV-Beiträge übernimmt, die für den Sachbezug anfallen, entspricht der Auszahlungsbetrag dem Wert, der auch ohne den Sachbezug anfallen würde.

Die Übernahme der Steuer- und SV-Beiträge durch den Arbeitgeber bei Nettolohn schlüsseln Sie auf Mandantenebene unter Erfassen | Mandantendaten | Abrechnungsparameter oder auf Mitarbeiterebene unter Erfassen | Stammdaten | Besonderheiten | Nettolohn auf. Aktivieren Sie dort die Kontrollkästchen Lohn- und Kirchensteuer, Solidaritätszuschlag sowie Sozialversicherungsbeiträge.

## <span id="page-5-0"></span>3. Pauschalversteuerung nach § 40 Abs. 1 S. 1 Nr. 1 EStG

Ein pauschaler Lohnsteuer-Prozentsatz wird nur bei folgenden Stammlohnarten herangezogen. Bitte prüfen Sie ob und in welcher Form Sozialversicherungspflicht anfällt.

#### **Mandantendaten I Anpassung Lohnarten I Assistent Lohnarten:**

**3810 - Bezüge, besond. Pausch./Sozialversicherung lfd.**

**3820 - Bezüge, besond. Pausch./Sozialversicherung jhrl.**

#### **3830 - Bezüge, besond. Pausch./Sozialversicherung frei**

Wenn Sie einen abweichenden pauschalen Lohnsteuer-Prozentsatz anwenden möchten, dann geben Sie den entsprechenden Prozentsatz entweder auf Mandantenebene (für alle Mitarbeiter den gleichen Satz) oder auf Personalebene ein.

#### **Gleicher Pauschalsatz für alle Mitarbeiter einer Firma**

- $\triangleright$  Mandantendaten
- $\triangleright$  Steuer
- Pauschalsteuer

# Pauschalsteuer

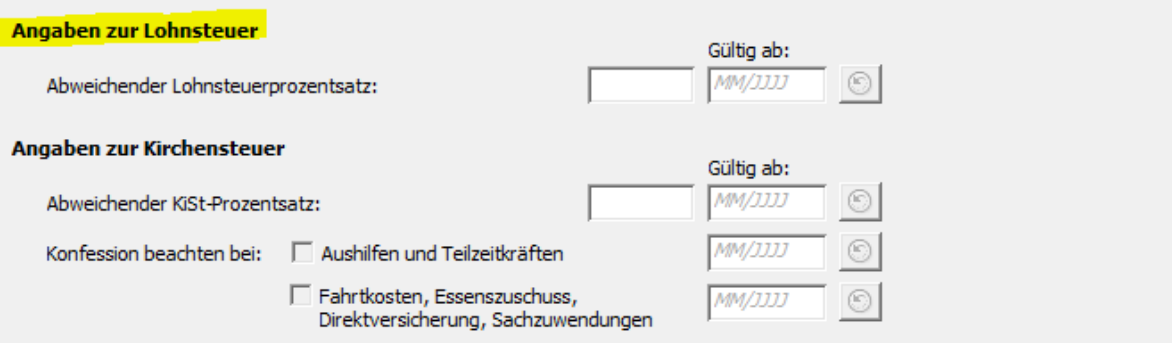

### **Unterschiedlicher Pauschalsatz für ausgewählte Mitarbeiter einer Firma:**

- Mitarbeiterebene
- **▶ Steuer**
- > Pauschalsteuer

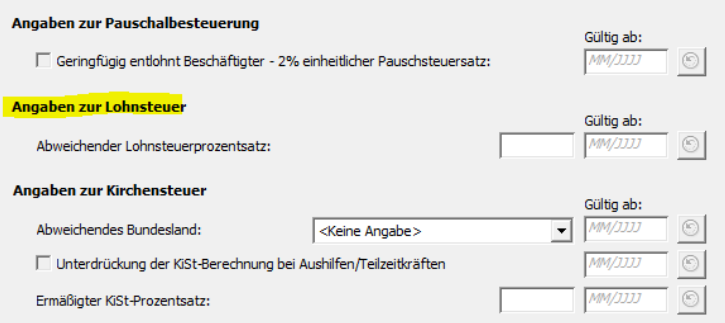

### <span id="page-6-0"></span>4. Nettolohnversteuerung

#### Lohnart für **den geldwerten Vorteil - monatliche Versteuerung** anlegen

**1** Mandantendaten I Anpassung Lohnarten I **Legal Lohnarten I** "Lohnart neu"

2 gewünschte Lohnartennummer und Lohnartenname "Sachbezug netto" einfügen.

### **3 Lohnartenkern "SAB03"** auswählen.

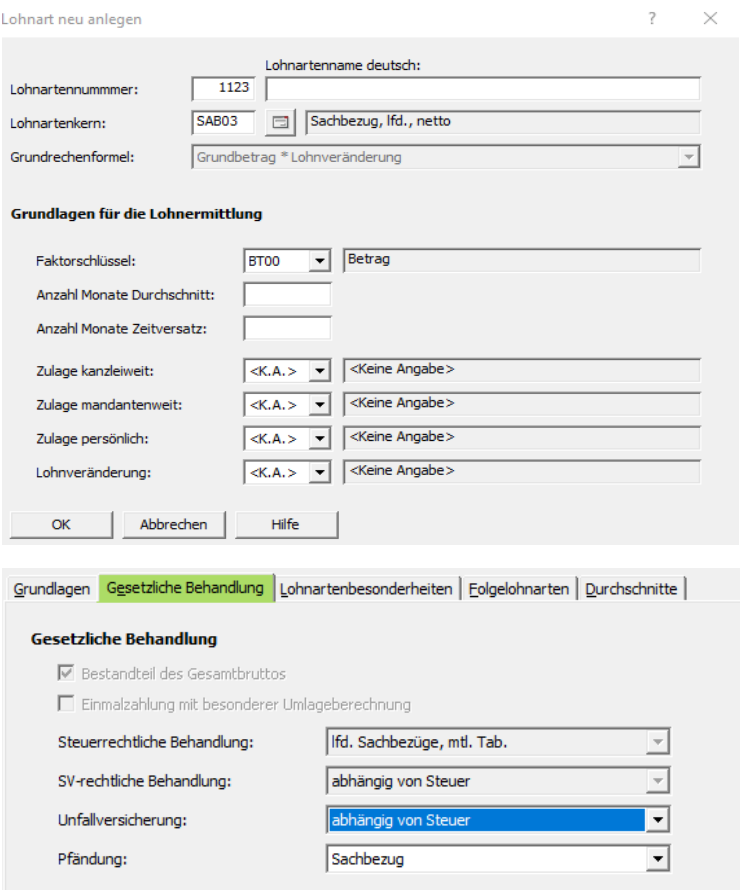

**4** Kontenhinterlegung für Finanzbuchhaltung berücksichtigen.

### Lohnart für den **geldwerten Vorteil – jährliche Versteuerung** anlegen

- **1** Mandantendaten I Anpassung Lohnarten I Lohnarten I Lohnart anlegen.
- 2 gewünschte Lohnartennummer und Lohnartenname "Sachbezug netto" einfügen.
- **3 Lohnartenkern "SAB04".**

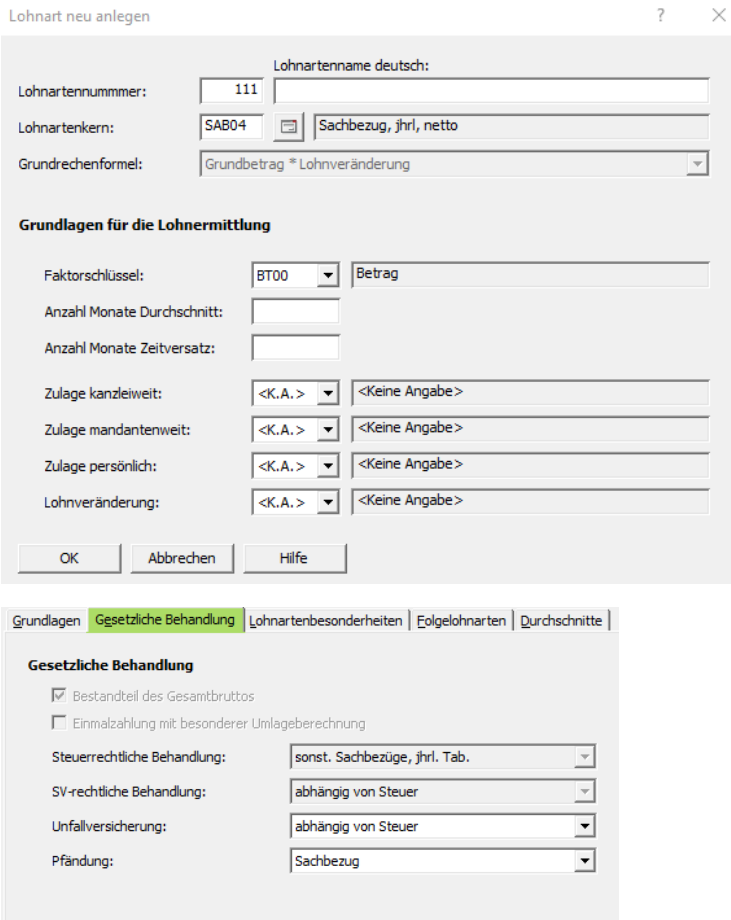

**4** Kontenhinterlegung für Finanzbuchhaltung berücksichtigen.